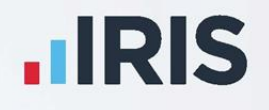

# **IRIS Payroll**

NEST - Pension Deduction Creation

April 2020

**IRIS. Look forward** 

## **Contents**

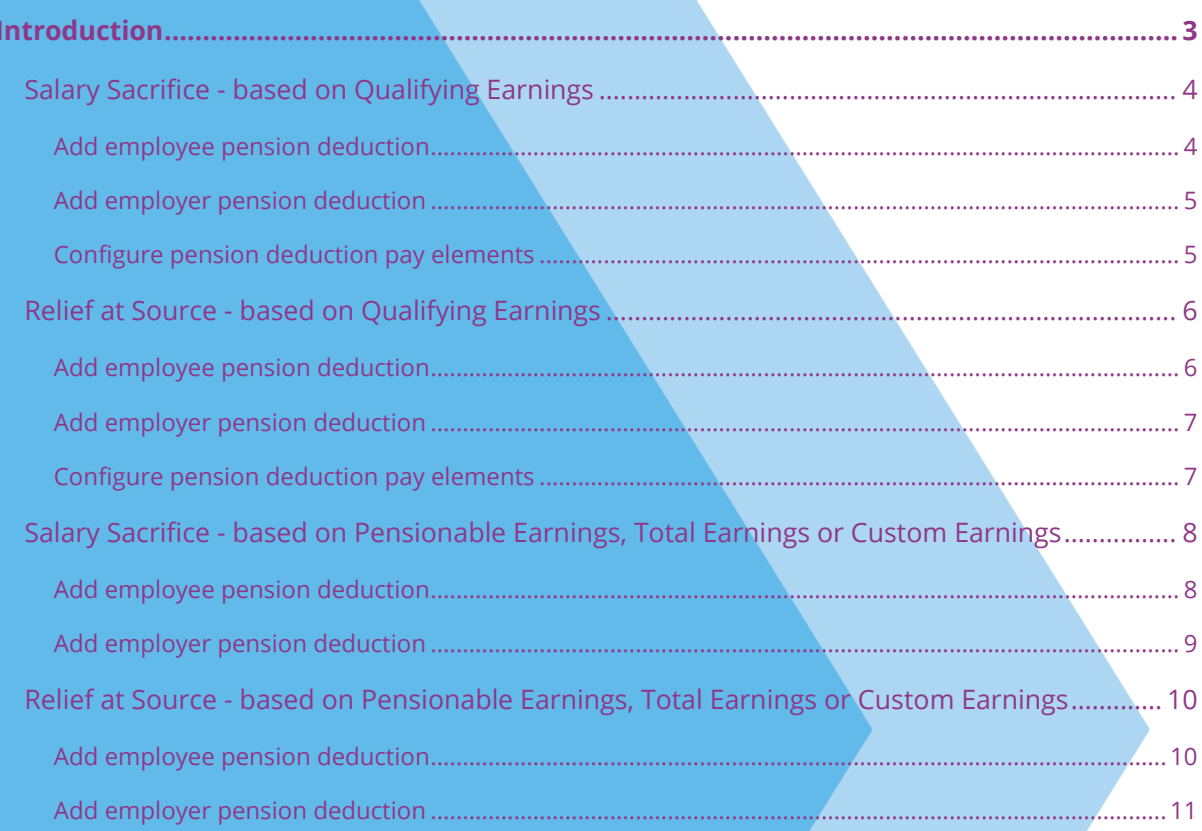

## <span id="page-2-0"></span>**Introduction**

This guide will give you an overview of how to configure your pension deductions depending on your pension scheme in the payroll. Creating the output file is covered in a separate guide, see the Pension Guide for more information.

The guide covers:

- Creating an employee pension deduction
- Creating an employer pension deduction

NEST permit employers to calculate the pension deduction based on a percentage of Qualifying Earnings, Pensionable Earnings or Total Earnings; for more information, click **[here](http://www.nestpensions.org.uk/schemeweb/NestWeb/public/helpcentre/contents/how-to-calculate-contributions.html)**.

The tax basis of the pension deduction can be via Salary Sacrifice or Relief at Source.

For instructions on how to set-up the employee and employer pension deduction, select your pension scheme option from the list:

- **Salary Sacrifice - [based on Qualifying Earnings](#page-3-0)**
- **Relief at Source - [based on Qualifying Earnings](#page-5-0)**
- **Salary Sacrifice - [based on Pensionable Earnings, Total Earnings or Custom Earnings](#page-7-0)**
- **Relief at Source based on Pensionable Earnings, Total Earnings or Custom [Earnings](#page-9-0)**

## <span id="page-3-0"></span>**Salary Sacrifice - based on Qualifying Earnings**

A Salary Sacrifice pension deduction is subtracted from the employee's pay before Tax and NI are calculated, which means the employee is due to pay less Tax and NI.

A Qualifying Earnings pension deduction is calculated as a percentage of the employee's Qualifying Earnings between the lower limit and upper limit. For tax year 2016/2017, the lower limit is £5,824 and the upper limit is £43,000.

#### <span id="page-3-1"></span>**Add employee pension deduction**

- **1.** From the **Pension** menu, select **Configure Pensions**
- **2.** Click on **Add New**
- **3.** Enter the **Name** of the pension deduction
- **4.** In the **Type** field, select **AE Qualifying/Banded Earnings (Salary Sacrifice)**

**Method** will be automatically set and disabled

- **5.** In the **Contribution** field, select **Employee**
- **6.** Enter a **Standard Amount** to set an employee's deduction amount when the employee is automatically enrolled

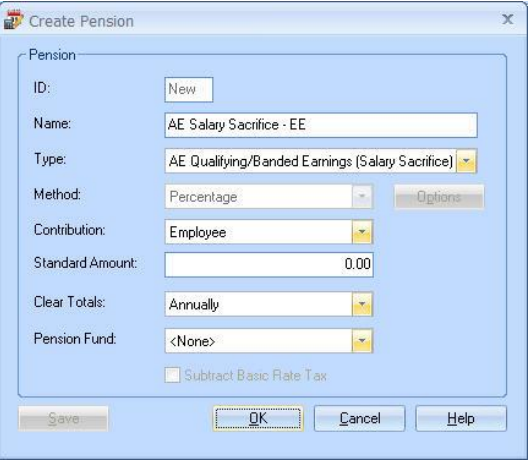

- **7.** When the **Clear Totals** field is set to **Annually**, during **Year-end Restart** the year-to-date total for this pension deduction will be cleared along with other year-to-date totals
- **8. Pension Fund** should be the default of **<None>**
- **9.** Click **OK**

- <span id="page-4-0"></span>**1.** From the **Pension** menu, select **Configure Pensions**
- **2.** Click on **Add New**
- **3.** Enter the **Name** of the pension deduction
- **4.** In the **Type** field, select **AE Qualifying/Banded Earnings (Salary Sacrifice)**

**Method** will be set automatically and disabled

- **5.** In the **Contribution** field, select **Employer**
- **6.** Enter a **Standard Amount** to set an employer's deduction amount when the employee is automatically enrolled

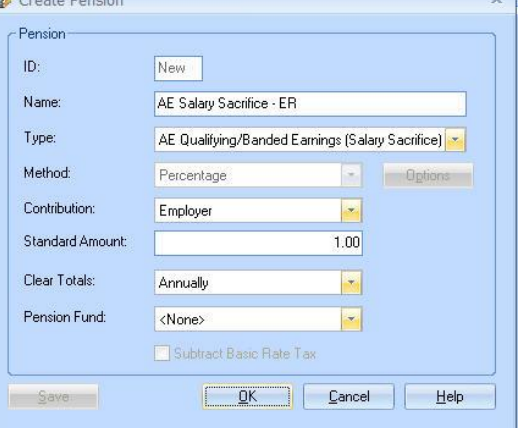

- **7.** When the **Clear Totals** field is set to **Annually**, during **Year-end Restart** the year-to-date total for this pension deduction will be cleared along with other year-to-date totals
- **8. Pension Fund** should be the default of **<None>**
- **9.** Click **OK**

**Please Note**: The **Subtract Basic Rate Tax** will be disabled for this Pension Type.

#### <span id="page-4-1"></span>**Configure pension deduction pay elements**

- **1.** From the **Company** menu, click **Payments & Deductions | Configure Payments & Deductions**
- **2.** Tick **Qualifying Earnings** box for all pay elements to include in employees' total earnings when payroll assesses employees for automatic enrolment

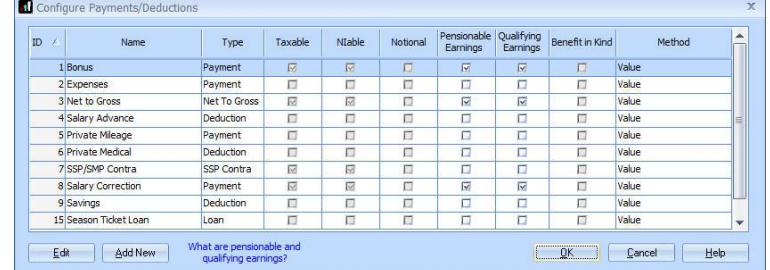

The employees' pension contributions will also be calculated on these pay elements

**3.** Click **OK**

## <span id="page-5-0"></span>**Relief at Source - based on Qualifying Earnings**

A Relief at Source pension is deducted from the employee's pay after Tax and NI are calculated, then the employee receives basic rate tax relief on that pension deduction; for tax year 2016/2017, the rate is 20%. Higher rate taxpayers need to claim the remaining tax relief from HMRC.

For example, in payroll, if the employee's pension deduction is 1%, you would enter 1% in the employee's standard amount, but the actual deduction will be 0.8% from their pay.

A Qualifying Earnings pension deduction is calculated as a percentage of the employee's Qualifying Earnings between the lower limit and upper limit. For tax year 2016/2017, the lower limit is £5,824 and the upper limit is £43,000.

#### <span id="page-5-1"></span>**Add employee pension deduction**

- **1.** From the **Pension** menu, select **Configure Pensions**
- **2.** Click on **Add New**
- **3.** Enter the **Name** of the pension deduction
- **4.** In the **Type** field, select **AE Qualifying/Banded Earnings (no Tax Relief)**

**Method** will be set automatically and disabled

- **5.** In the **Contribution** field, select **Employee**
- **6.** Enter a **Standard Amount** to set an employee's deduction amount when the employee is automatically enrolled

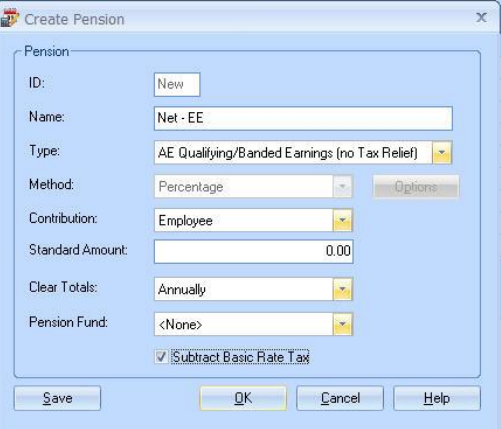

- **7.** When the **Clear Totals** field is set to **Annually**, during **Year-end Restart** the year-to-date total for this pension deduction will be cleared along with other year-to-date totals
- **8. Pension Fund** should be the default of **<None>**
- **9.** Tick the **Subtract Basic Rate Tax** box
- **10.** Click **OK**

- <span id="page-6-0"></span>**1.** From the **Pension** menu, select **Configure Pensions**
- **2.** Click on **Add New**
- **3.** Enter the **Name** of the pension deduction
- **4.** In the **Type** field, select **AE Qualifying/Banded Earnings (no Tax Relief)**

**Method** will be set automatically and disabled

- **5.** In the **Contribution** field, select **Employer**
- **6.** Enter a **Standard** amount to set an employer's deduction amount when the employee is automatically enrolled
- **7.** When the **Clear Totals** field is set to **Annually**, during **Year-end Restart** the year-to-date total for this pension deduction will be cleared along with other year-to-date totals
- **8. Pension Fund** should be the default of **<None>**
- **9.** Click **OK**

**Please Note**: The **Subtract Basic Rate Tax** will be disabled for this Pension Type.

#### <span id="page-6-1"></span>**Configure pension deduction pay elements**

- **1.** From the **Company** menu, click **Payments & Deductions | Configure Payments & Deductions**
- **2.** Tick the **Qualifying Earnings** box for all pay elements to include in employees' total earnings when payroll assesses employees for automatic enrolment

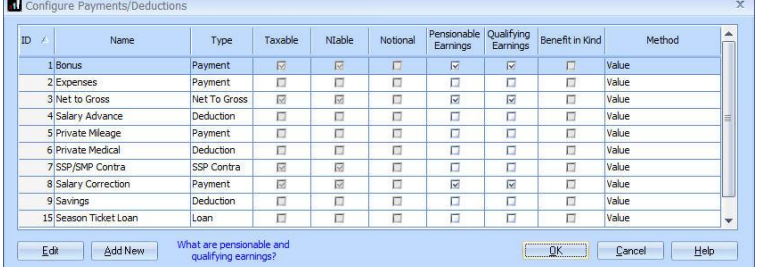

The employees' pension contributions will also be calculated on these pay elements

**3.** Click **OK**

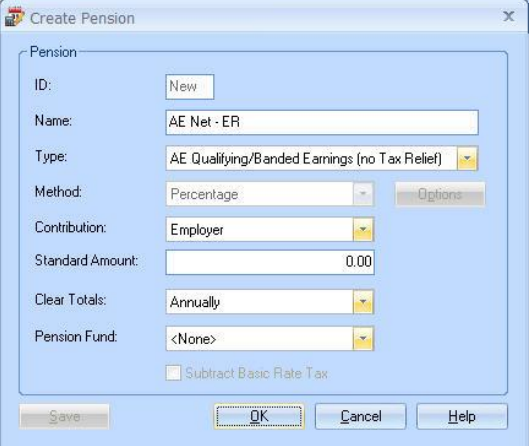

## <span id="page-7-0"></span>**Salary Sacrifice - based on Pensionable Earnings, Total Earnings or Custom Earnings**

A Salary Sacrifice pension deduction is subtracted from the employee's pay before Tax and NI are calculated, which means the employee is due to pay less Tax and NI. NEST expect employer contributions to meet or exceed the statutory minimum and employee contributions to be zero.

The pension deduction is calculated as a percentage of earnings you specified when setting up the NEST scheme by choosing one of the following options:

- **Pensionable Earnings** set 1 or tier 1 must be equal to or more than the employee's basic pay. Set 2 or tier 2 must be at least 85% of the employee's Total Earnings
- **Total Earnings** set 3 or tier 3 includes 100% of an employee's gross earnings as pensionable. This includes any additional pay elements, such as overtime or bonuses
- **Custom Earnings** provides you with complete flexibility over the earnings bases and contribution levels

#### <span id="page-7-1"></span>**Add employee pension deduction**

- **1.** From the **Pension** menu, select **Configure Pensions**
- **2.** Click on **Add New**
- **3.** Enter the **Name** of the pension deduction
- **4.** In the **Type** field, select **Salary Sacrifice**
- **5.** In **Method** field, select **Percentage**
- **6.** In the **Contribution** field, select **Employee**
- **7.** Enter a **Standard Amount** to set an employee's deduction amount when the employee is automatically enrolled

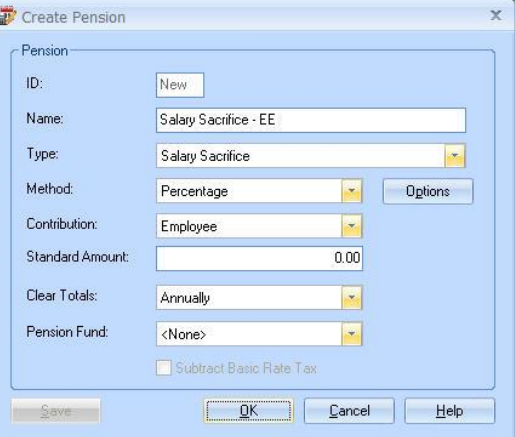

- **8.** When the **Clear Totals** field is set to **Annually**, during **Year-end Restart** the year-to-date total for this pension deduction will be clear along with other year-to-date totals
- **9. Pension Fund** should be the default of **<None>**
- **10.** Click the **Options** button and tick all the pay elements you want the pension deduction to be calculated on
- **11.** Click **OK** on the **Percentage Options** screen
- **12.** Click **OK** to save the new employee pension deduction

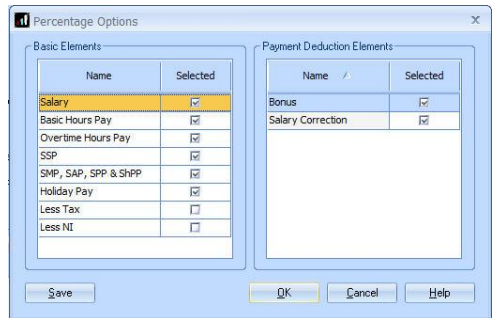

- <span id="page-8-0"></span>**1.** From the **Pension** menu, select **Configure Pensions**
- **2.** Click on **Add New**
- **3.** Enter the **Name** of the pension deduction
- **4.** In the **Type** field, select **Salary Sacrifice**
- **5.** In the **Method** field, select **Percentage**
- **6.** In the **Contribution** field, select **Employer**
- **7.** Enter a **Standard Amount** to set an employer's deduction amount when the employee is automatically enrolled
- **8.** When the **Clear Totals** field is set to **Annually**, during **Year-end Restart** the

Pension- $\mathsf{m}$ New 1 Name: Salary Sacrifice - ER Type: Salary Sacrifice Method: Percentage **Value Options** Contribution: Employer  $\overline{\phantom{a}}$ Standard Amount:  $0.00$ Clear Totals: Annually  $\left| \cdot \right|$ Pension Fund: <None>  $\left| \cdot \right|$ Subtract Basic Rate Tax <u>Cancel</u> | Help Save

 $\overline{\mathbf{x}}$ 

year-to-date total for this pension deduction will be cleared along with other year-to-date totals

Create Pension

- **9. Pension Fund** should be the default of **<None>**
- **10.** Click the **Options** button and tick all the pay elements you want the pension deduction to be calculated on and click **OK**
- **11.** Click **OK** to save the new employer pension deduction

## <span id="page-9-0"></span>**Relief at Source - based on Pensionable Earnings, Total Earnings or Custom Earnings**

A Relief at Source is deducted from the employee's pay after Tax and NI are calculated, then the employee receives basic rate tax relief on that pension deduction; for tax year 2016/2017, the rate is 20%. Higher rate taxpayers need to claim the remaining tax relief from HMRC.

For example, in payroll, if the employee's pension deduction is 1%, you would enter 1% in the employee's standard amount, but the actual deduction will be 0.8% from their pay.

The pension deduction is calculated as a percentage of earnings you specified when setting up the NEST scheme by choosing one of the following options:

- **Pensionable Earnings** set 1 or tier 1 must be equal to or more than the employee's basic pay. Set 2 or tier 2 must be at least 85% of the employee's Total Earnings
- **Total Earnings** set 3 or tier 3 includes 100% of an employee's gross earnings as pensionable. This includes any additional pay elements, such as overtime or bonuses
- **Custom Earnings** provides you with complete flexibility over the earnings bases and contribution levels

#### <span id="page-9-1"></span>**Add employee pension deduction**

- **1.** From the **Pension** menu, select **Configure Pensions**
- **2.** Click on **Add New**
- **3.** Enter the **Name** of the pension deduction
- **4.** In the **Type** field, select **Personal Pension Plan (no Tax Relief)**
- **5.** In the **Method** field, select **Percentage**
- **6.** In the **Contribution** field, select **Employee**
- **7.** Enter a **Standard Amount** to set an employee's deduction amount when the employee is automatically enrolled

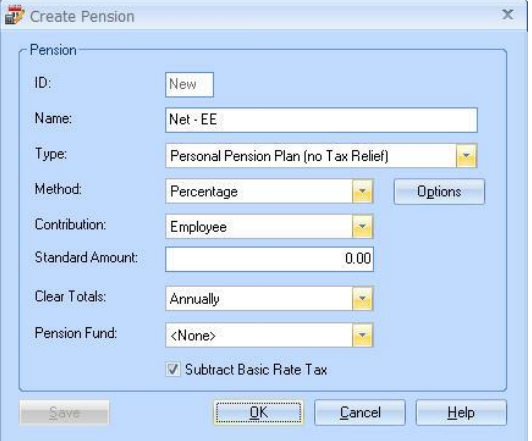

- **8.** When the **Clear Totals** field is set to **Annually**, during **Year-end Restart** the year-to-date total for this pension deduction will be cleared along with other year-to-date totals
- **9. Pension Fund** should be the default of **<None>**
- **10.** Tick the **Subtract Basic Rate Tax** box
- **11.** Click the **Options** button and tick all the pay elements you want the pension deduction to be calculated on
- **12.** Click **OK** on the **Percentage Options** screen
- **13.** Click **OK**

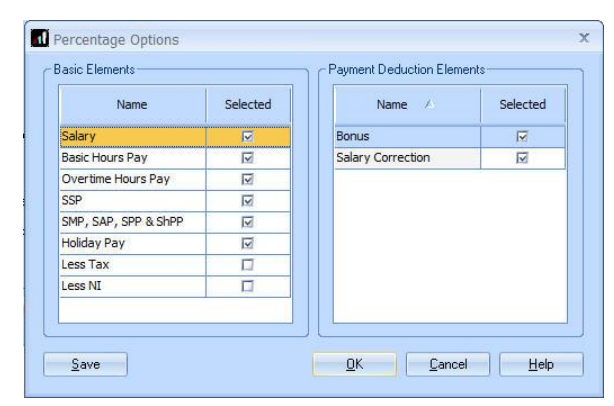

- <span id="page-10-0"></span>**1.** From the **Pension** menu, select **Configure Pensions**
- **2.** Click on **Add New**
- **3.** Enter the **Name** of the pension deduction
- **4.** In the **Type** field, select **Personal Pension Plan (no Tax Relief)**
- **5.** In the **Method** field, select **Percentage**
- **6.** In the **Contribution** field, select **Employer**
- **7.** Enter a **Standard Amount** to set an employee's deduction amount when the employee is automatically enrolled
- **8.** When the **Clear Totals** field is set to **Annually**, during **Year-end Restart** the year-

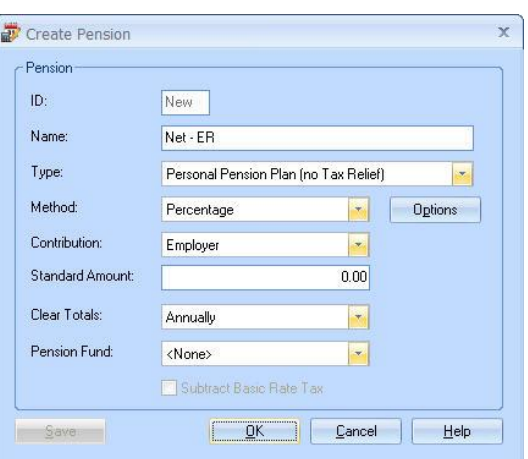

to-date total for this pension deduction will be cleared along with other year-to-date totals

- **9. Pension Fund** should be the default of **<None>**
- **10.** Click the **Options** button and tick all the pay elements you want the pension deduction to be calculated on and click **OK**
- **11.** Click **OK**

### **Useful numbers**

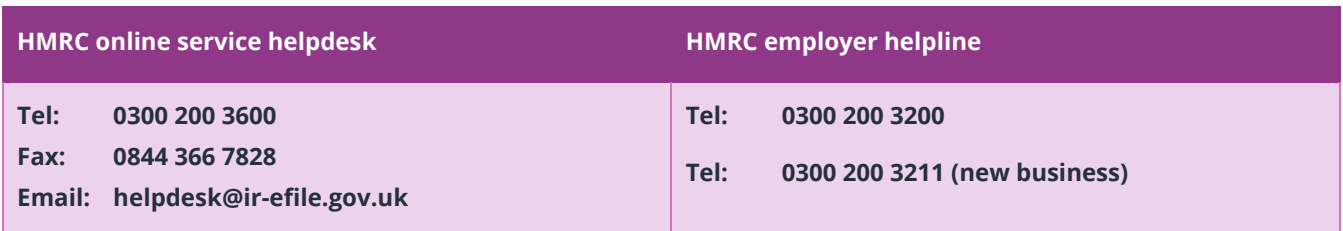

## **Contact Sales (including stationery sales)**

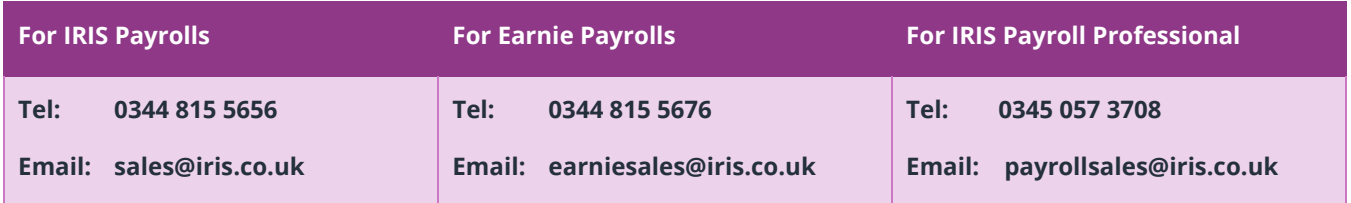

## **Contact Support**

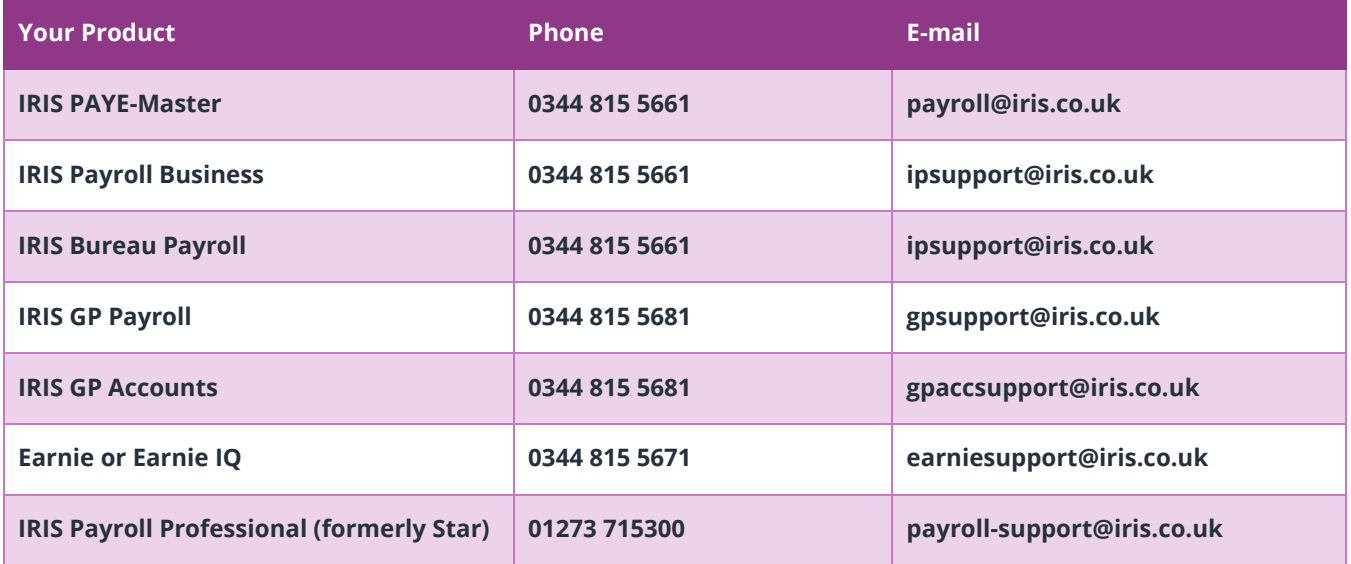